# Jabra Evolve2 75

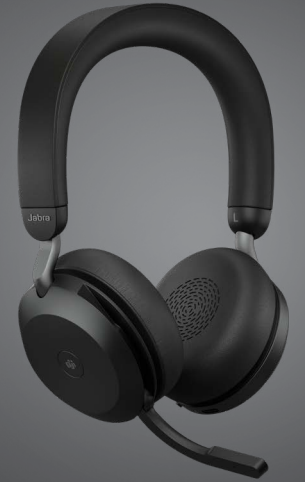

## Jabra <sup>GN</sup> Benutzerhandbuch

**GN** Making Life Sound Better

© 2021 GN Audio A/S. Alle Rechte vorbehalten. Jabra® ist eine Marke von GN Audio A/S. Die Bluetooth®-Wortmarke und -Logos sind Eigentum der Bluetooth SIG, Inc., und jegliche Benutzung dieser Marken durch GN Audio A/S erfolgt unter Lizenz.

Made in China MODELL: HSC150W

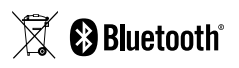

**Die Konformitätserklärung** finden Sie unter www.jabra.com/doc

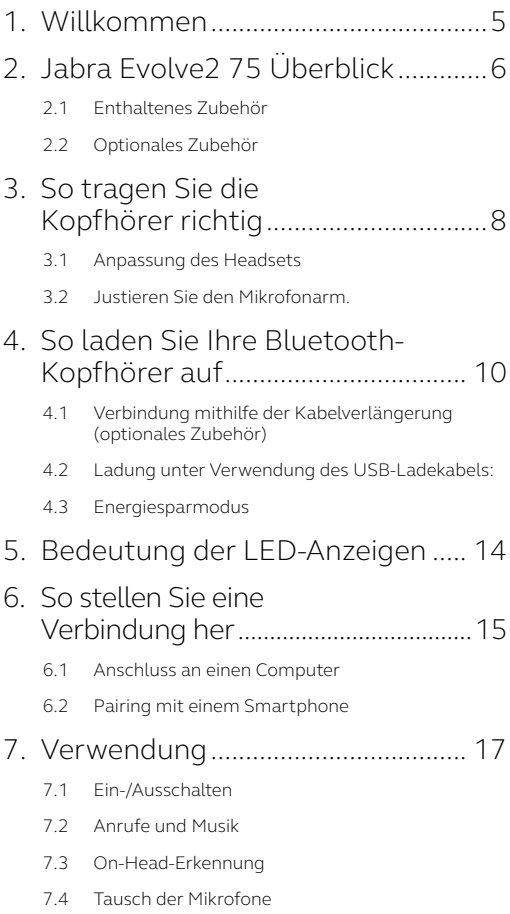

- 7.5 [Sprachassistent](#page-23-0)
- 7.6 [Busylight](#page-24-0)
- 7.7 Verbesserte aktive Geräuschunterdrückung™ (ANC)
- 7.8 HearThrough™
- 7.9 [Verwenden Sie den Mikrofonarm, um die](#page-27-0)  [Stummschaltung zu aktivieren/zu deaktivieren:](#page-27-0)
- 7.10 [Verwendung des Mikrofonarms bei Beantwortung](#page-28-0)  [eines Anrufs.](#page-28-0)
- 7.11 [MultiUse](#page-29-0)
- 7.12 [Mehrere Anrufe handhaben](#page-30-0)
- 7.13 [Sprachanweisungen](#page-31-0)
- 7.14 [So führen Sie ein Reset durch](#page-32-0)

#### 8. [Software und Firmware.................](#page-33-0) 34

- 8.1 [Jabra Sound+](#page-33-0)
	- 8.2 [Jabra Direct](#page-34-0)
	- 8.3 [Firmware aktualisieren](#page-34-0)

#### 9. [Support..............................................](#page-35-0) 36

- 9.1 [FAQs](#page-35-0)
- 9.2 [Pflege Ihres Headsets](#page-35-0)

## <span id="page-4-0"></span>1. Willkommen

Vielen Dank, dass Sie die Jabra Evolve2 75 verwenden. Wir hoffen, Sie werden Ihre Freude damit haben!

#### **Jabra Evolve2 75 Features**

- 8-Mikrofon-Technologie für präzise Sprachqualität bei Anrufen
- Diskreter, im Überkopfbügel integrierbarer Mikrofonarm
- Bis zu 36 h Akkulaufzeit + Schnelllaufladung
- Jabra Advanced Active Noise Cancellation™
- Verbesserter Komfort dank Dual-Foam-**Technologie**
- Mit allen führenden UC-Plattformen kompatibel

<span id="page-5-0"></span>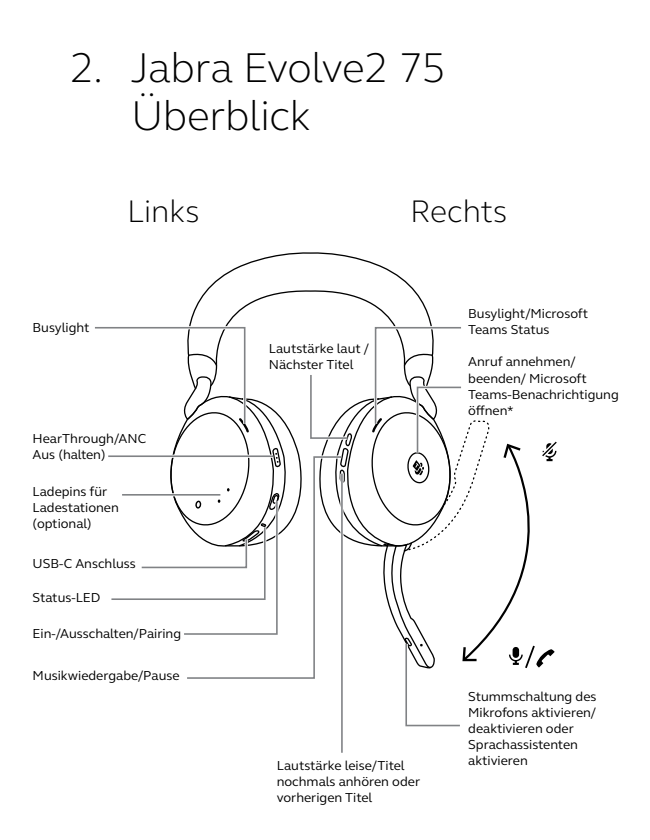

\*erfordert Microsoft Teams-Headsetvariante

#### <span id="page-6-0"></span>**USB-A-Version**

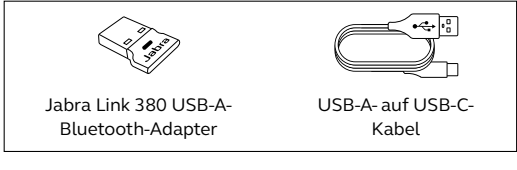

#### **USB-C-Version**

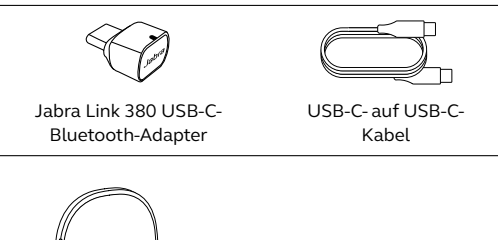

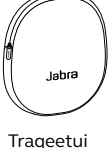

## 2.2 Optionales Zubehör

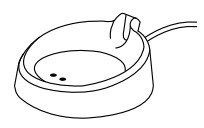

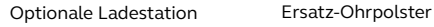

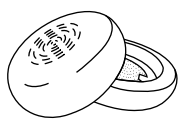

## <span id="page-7-0"></span>3. So tragen Sie die Kopfhörer richtig

### 3.1 Anpassung des Headsets

Passen Sie die Länge des Überkopfbügels an Ihren Kopf an, sodass das Headset bequem sitzt.

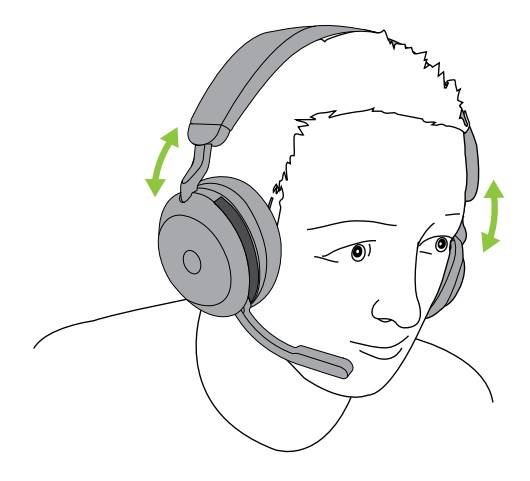

<span id="page-8-0"></span>Bewegen Sie den Mikrofonarm in einer sanften Bewegung nach oben oder nach unten.

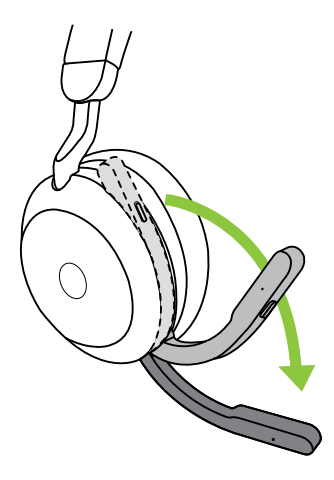

Positionieren Sie die Spitze des Mikrofonarms in Mundnähe, wenn Sie das Mikrofon verwenden.

## <span id="page-9-0"></span>4. So laden Sie Ihre Bluetooth-Kopfhörer auf

Das Headset kann über die optionale Ladestation oder über ein USB-Ladekabel, das direkt in das Headset gesteckt wird, aufgeladen werden.

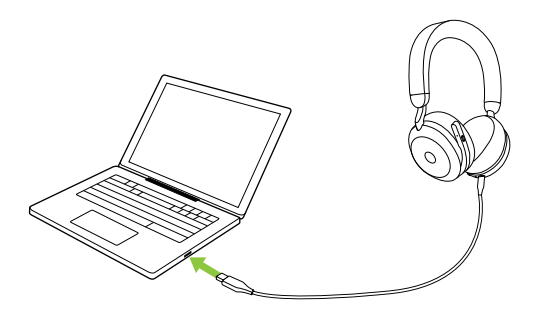

Es dauert ca. 2 Stunden und 40 Minuten, um das Headset vollständig zu laden. Die Akkulaufzeit des Headsets liegt bei bis zu 36 Stunden. Bei leerem Akku des Headsets können Sie es 15 Minuten im Schnelllademodus aufladen, wodurch Sie 6 Stunden Akkulaufzeit erhalten.

### <span id="page-10-0"></span>4.1 Verbindung mithilfe der Kabelverlängerung (optionales Zubehör)

Verbinden Sie das Tischpult mit einem angeschalteten USB-Anschluss auf Ihrem Computer, indem Sie das beigefügte USB-Kabel und die Ladestation verwenden, und docken Sie dann das Headset an das Tischpult an. Das Tischpult wird nur zum Aufladen verwendet.

Batteriebetriebener USB-Anschluss

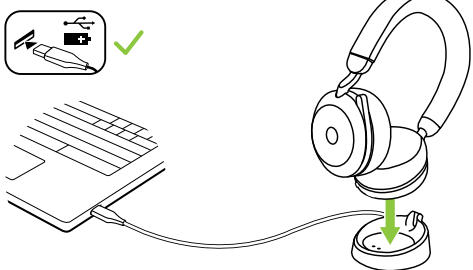

Die Busylight und Status-LED blinkt kurz, um anzuzeigen, dass das Headset korrekt in der Ladestation angedockt ist.

Anschließend blinkt die LED-Ladestandsanzeige kurz grün, gelb oder rot, um den aktuellen Akkuladestand anzuzeigen. Das Headset ist vollständig geladen, wenn die LED dauerhaft grün leuchtet.

<span id="page-11-0"></span>4.2 Ladung unter Verwendung des USB-Ladekabels:

Stecken Sie das USB-Ladekabel in den USB-C-Anschluss in der linken Hörmuschel und jeden verfügbaren USB-Anschluss auf ihrem Computer. Es wird empfohlen, das Headset mithilfe des mitgelieferten Jabra Ladekabels aufzuladen. Ein Aufladen der Kopfhörer mit einem kompatiblen Ladegerät ist aber ebenso möglich.

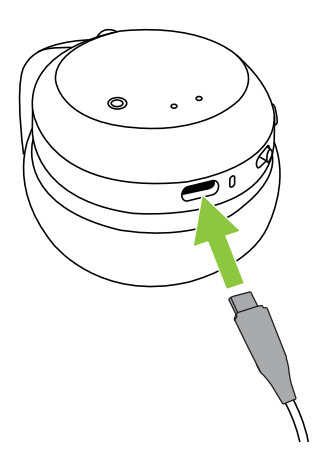

<span id="page-12-0"></span>Das Headset verfügt über 2 Energiesparmodi: Schlafmodus und Ruhemodus

#### **SCHLAFMODUS**

Ist das Headset eingeschaltet, wird aber nicht getragen, so geht es automatisch in den Ruhemodus, um Akkuleistung einzusparen. Um den Schlafmodus abzubrechen, tragen Sie einfach das Headset.

#### **RUHEMODUS**

Ist das Headset seit 8 Stunden im Schlafmodus, so geht es automatisch in den Ruhemodus, um Akkuleistung einzusparen. Drücken Sie einfach eine Taste, um den Ruhemodus zu verlassen.

Die Zeit, bevor das Headset in den Schlafmodus geht, lässt sich entweder über Jabra Direct auf dem Computer oder über die Jabra Sound+ App auf dem Smartphone aktualisieren.

Nach 24 Stunden im Ruhemodus schaltet sich das Headset automatisch vollständig aus. Um das Headset einzuschalten, schieben Sie den Ein-/Aus-Schalter auf Aus und danach wieder auf Ein.

## <span id="page-13-0"></span>5. Bedeutung der LED-Anzeigen

Busylight-Busylight /

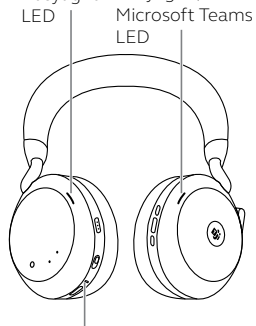

#### STATUS-LED

- Eingeschaltet/voller Akku
- Akku halb voll

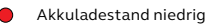

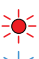

Akku fast leer

Pairing-Modus

Zurücksetzen/Firmware-Aktualisierung

Headset an einer optionalen Ladestation angedockt

#### BUSYLIGHT/MICROSOFT\*LED

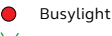

 $\sum_{n=1}^{\infty}$  Eingehender Anruf

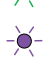

(langsam) Headset versucht, eine Verbindung zu Microsoft Teams herzustellen. Sie werden nach 10 Sekunden abgemeldet\*

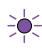

 (schneller Blitz)Microsoft Teams-Benachrichtigung\*

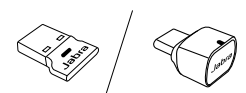

JABRA LINK 380 LED

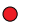

Mikrofon stumm geschaltet

 An den Computer  $\bigcap$ angeschlossenund bei Microsoft Teams angemeldet\*

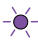

 $\begin{bmatrix} 1 & 1 \\ 1 & 1 \end{bmatrix}$  of the part of the part of the contract of 14 (langsam) Headset versucht, eine Verbindung zu Microsoft Teams herzustellen. Sie werden nach 10 Sekunden abgemeldet\*

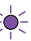

 (schneller Blitz)Microsoft Teams-Benachrichtigung\*

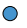

Bluetooth-Verbindung

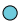

Streamen von Musik/Medien

Eingehender Anruf/aktiver Anruf

\*erfordert Microsoft Teams-Headsetvariante

## <span id="page-14-0"></span>6. So stellen Sie eine Verbindung her

### 6.1 Anschluss an einen Computer

Verbinden Sie den beigefügten Jabra Link 380 mit einem USB-Anschluss an Ihrem Computer Das Jabra Evolve2 75 und der Jabra Link 380 sind vorab gepairt und sofort einsatzbereit. Die Bluetooth-Reichweite beträgt bis zu 30 Meter.

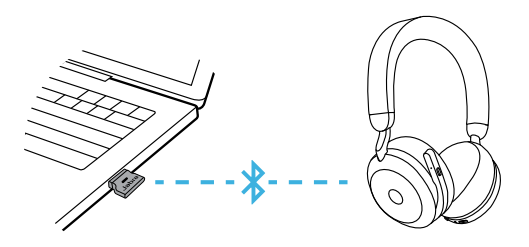

Um Musik über das Headset hören zu können, müssen Sie gegebenenfalls den Jabra Link 380 als Wiedergabegerät in den Audio-Einstellungen Ihres Betriebssystems festlegen.

Verwenden Sie bitte Jabra Direct, um ein manuelles Pairing des Jabra Evolve2 75 mit dem Jabra Link 380 durchzuführen.

### <span id="page-15-0"></span>6.2Pairing mit einem Smartphone

1.Schieben Sie den **Ein-/Aus**-Schieberegler auf die **Bluetooth**®-Position und halten Sie ihn in dieser Position, bis die LED-Anzeige blau blinkt und Sie eine Ansage im Headset hören.

Linke Hörmuschel

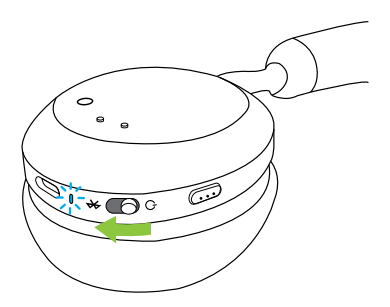

2.Öffnen Sie das Bluetooth-Menü auf dem Smartphone und wählen Sie das Jabra Evolve2 75 aus der Liste der verfügbaren Geräte aus.

Wenn das Headset mit einem Android-Gerät mit aktiviertem Google Fast Pair gepairt wird, schalten Sie das Headset einfach in den Pairing-Modus und Sie werden auf Ihrem Android-Gerät benachrichtigt, sofern Sie das Headset pairen möchten.

<span id="page-16-0"></span>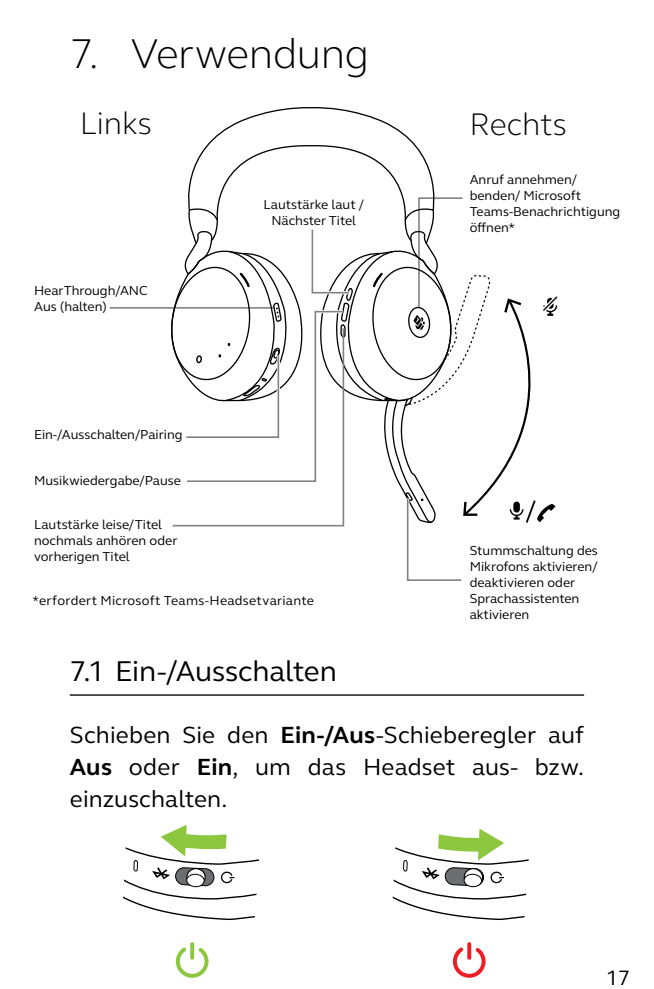

#### 7.1 Ein-/Ausschalten

Schieben Sie den **Ein-/Aus**-Schieberegler auf **Aus** oder **Ein**, um das Headset aus- bzw. einzuschalten.

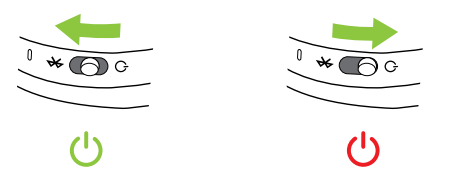

### <span id="page-17-0"></span>7.2 Anrufe und Musik

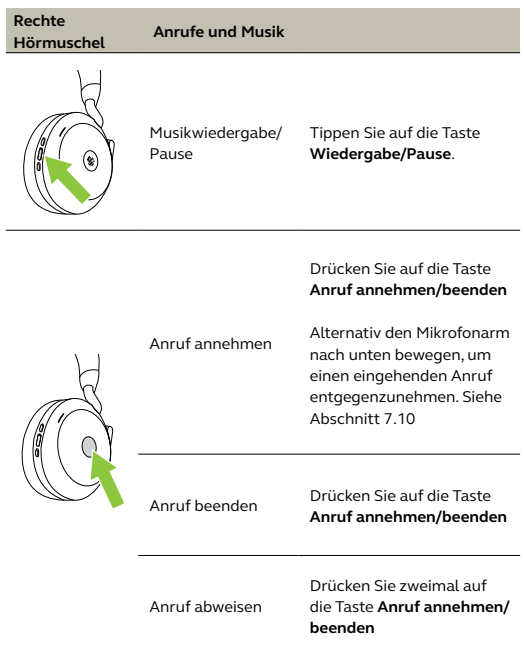

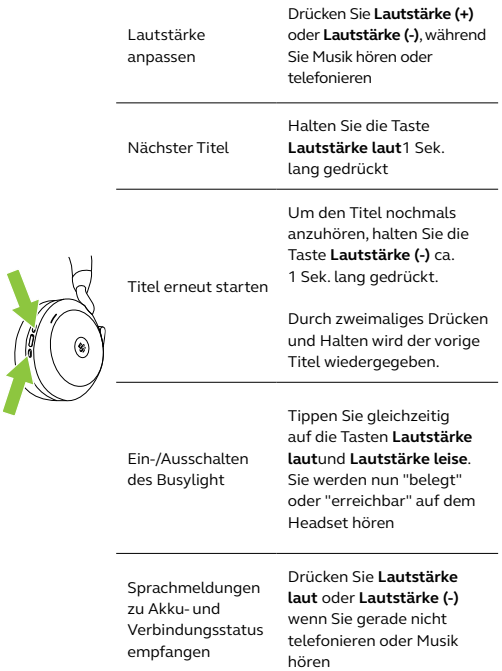

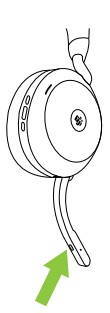

So aktivieren Sie Ihren Sprachassistenten (z. B. Siri, Google Assistant, Amazon Alexa)

Mikrofon stummschalten/ Stummschaltung aufheben

Drücken Sie auf die **Sprachtaste**, wenn Sie gerade nicht telefonieren

Drücken Sie auf die **Sprachtaste**, während Sie telefonieren

Bewegen Sie alternativ den Mikrofonarm nach oben oder unten, um die Stummschaltung des Mikrofons zu deaktivieren. Siehe Abschnitt 7.9

Microsoft Teams am Computer in den Vordergrund bringen

Tippen Sie auf den **Microsoft Teams**-Button\* (nur sichtbar, wenn in Microsoft Teams angemeldet)

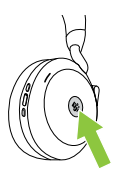

An aktivem Microsoft Teams-Meeting teilnehmen

Tippen Sie auf den **Microsoft Teams**-Button\* (nur sichtbar, wenn in Microsoft Teams angemeldet)

Versäumte Anrufe und Voicemails in Microsoft Teams ansehen

Tippen Sie auf den **Microsoft Teams**-Button\* (nur sichtbar, wenn in Microsoft Teams angemeldet)

<span id="page-20-0"></span>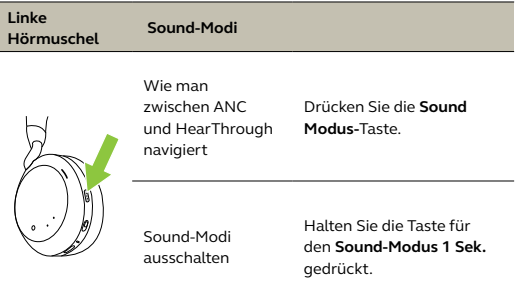

#### 7.3 On-Head-Erkennung

Das Headset verfügt über integrierte Sensoren, die erkennen, ob das Headset getragen wird oder nicht. Entsprechend führt das Headset unterschiedliche Aktionen aus.

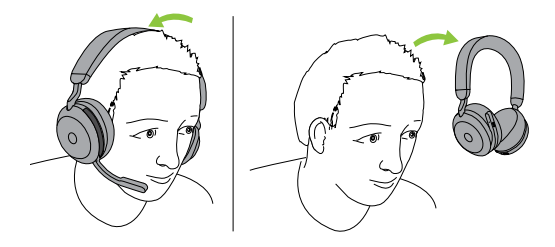

#### *AUTOMATISCHES PAUSIEREN VON MUSIK*

Wenn Sie beim Musikhören das Headset abnehmen, wird die Musik automatisch angehalten. Die Musikwiedergabe wird automatisch fortgesetzt, wenn Sie das Headset wieder aufsetzen.

#### *ANRUF STUMMSCHALTEN*

Während eines Telefongesprächs wird der Anruf automatisch stummgeschaltet, wenn Sie das Headset abnehmen. Die Stummschaltung wird automatisch aufgehoben, wenn Sie das Headset wieder aufsetzen.

#### *BUSYLIGHTS*

Die Busylight-LEDs leuchten nur rot, wenn Nutzer das Headset tragen.

#### *MICROSOFT TEAMS STATUS\**

Die Microsoft Teams Status-LED zeigt nur dann Microsoft-Benachrichtigungen an, wenn das Headset nicht getragen wird.

Die Trageerkennung und jede einzelne Funktion lassen sich über die Jabra Sound+ App auf Ihrem Smartphone oder über Jabra Direct auf Ihrem Computer konfigurieren.

Wenn Sie die Hörmuschel-Mikrofone anstelle des Mikrofonarms verwenden möchten, bewegen Sie den Mikrofonarm nach oben und drücken dann die Taste Sprache (Voice) am Mikrofonarm.

<span id="page-22-0"></span>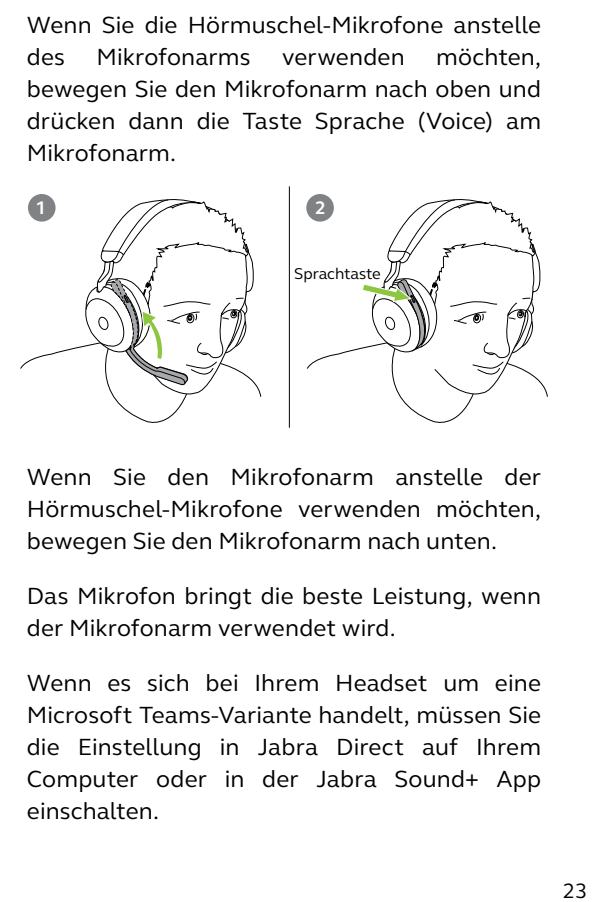

Wenn Sie den Mikrofonarm anstelle der Hörmuschel-Mikrofone verwenden möchten, bewegen Sie den Mikrofonarm nach unten.

Das Mikrofon bringt die beste Leistung, wenn der Mikrofonarm verwendet wird.

Wenn es sich bei Ihrem Headset um eine Microsoft Teams-Variante handelt, müssen Sie die Einstellung in Jabra Direct auf Ihrem Computer oder in der Jabra Sound+ App einschalten.

Das Jabra Evolve2 75 ermöglicht es Ihnen mithilfe der **Sprachtaste**, Sprachbefehle an Siri, Google Assistant oder Amazon Alexa auf Ihrem Smartphone zu richten.

<span id="page-23-0"></span>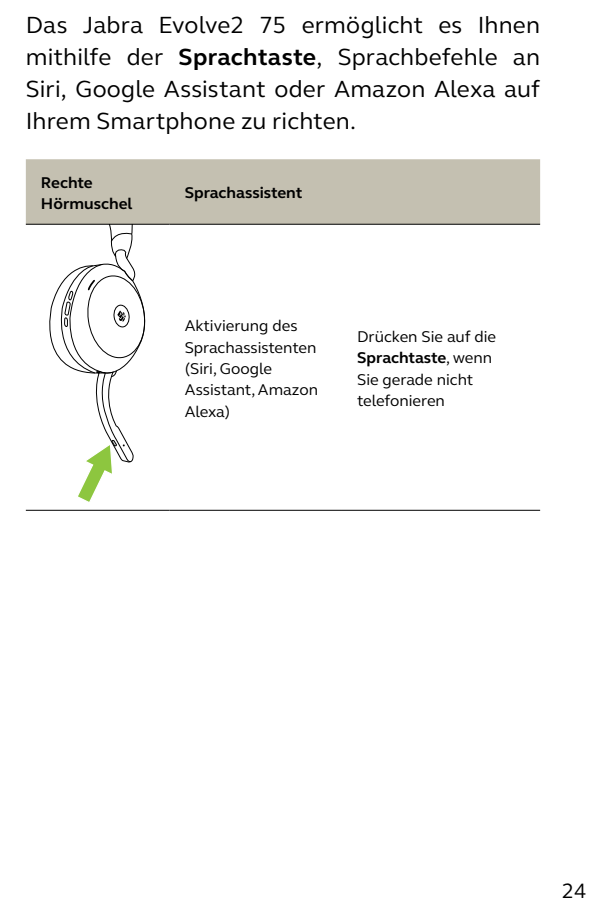

<span id="page-24-0"></span>Sobald ein Gespräch geführt wird, leuchten die Busylights am Headset automatisch rot auf, um anzuzeigen, dass Sie beschäftigt sind. Um das Busylights manuell ein-/auszuschalten, drücken Sie gleichzeitig die Tasten Lautstärke laut und Lautstärke leise.

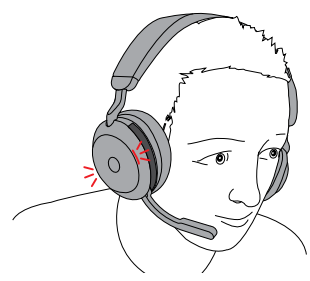

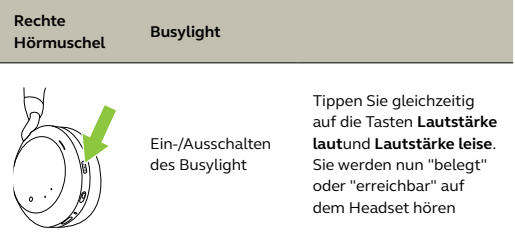

Sie können die Busylight-Einstellungen unter Verwendung der Jabra Sound+ App auf Ihrem Smartphone oder von Jabra Direct auf Ihrem Computer konfigurieren.

#### <span id="page-25-0"></span>7.7 Verbesserte aktive Geräuschunterdrückung™ (ANC)

Advanced Active Noise Cancellation (ANC) erkennt Geräusche durch Erkennung und Analyse des Musters eingehender Geräusche. Anschließend wird ein Anti-Geräuschsignal erzeugt, um das Geräusch zu unterdrücken. Konsequenz davon ist eine erhebliche Minderung von Umgebungsgeräuschen während des Musikhörens oder während Telefongesprächen.

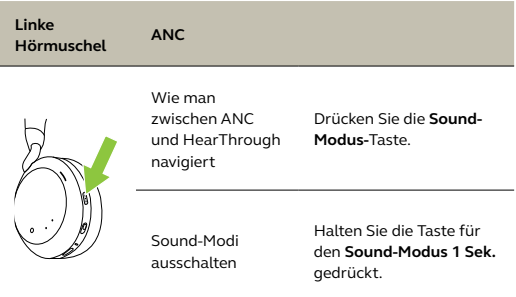

Advanced ANC kann mit der Jabra Sound+ App an das individuelle Hörprofil angepasst werden.

### <span id="page-26-0"></span>7.8 HearThrough™

Die HearThrough-Funktion nutzt die integrierten Mikrofone, sodass Sie Ihre Umgebung wahrnehmen und sich unterhalten können, ohne das Headset zu entfernen.

Sie können die HearThrough-Einstellungen unter Verwendung der Jabra Sound+ App auf Ihrem Smartphone oder von Jabra Direct auf Ihrem Computer konfigurieren.

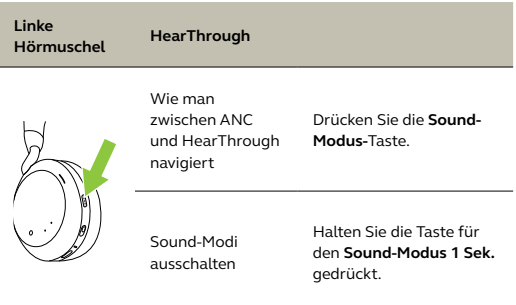

### <span id="page-27-0"></span>7.9 Verwenden Sie den Mikrofonarm, um die Stummschaltung zu aktivieren/zu deaktivieren:

Aktivieren Sie die Stummschaltung des Headset-Mikrofons, indem Sie den Mikrofonarm nach oben klappen, und deaktivieren Sie sie, indem Sie den Arm nach unten klappen.

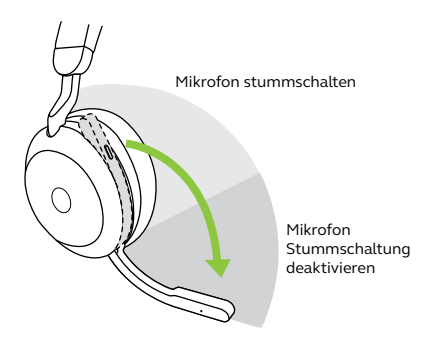

Diese Funktion ist standardmäßig aktiviert und lässt sich über die Jabra Sound+ App auf dem Smartphone oder über Jabra Direct auf dem Computer deaktivieren.

### <span id="page-28-0"></span>7.10 Verwendung des Mikrofonarms bei Beantwortung eines Anrufs.

Bewegen Sie den Mikrofonarm nach unten, um einen eingehenden Anruf entgegenzunehmen.

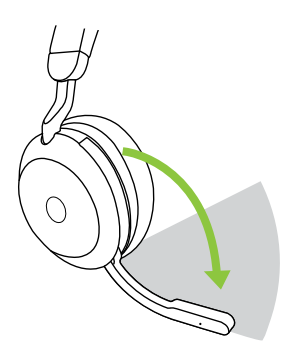

Anrufzone annehmen

Diese Funktion ist standardmäßig aktiviert und lässt sich über die Jabra Sound+ App auf dem Smartphone oder über Jabra Direct auf dem Computer deaktivieren.

<span id="page-29-0"></span>Das Headset kann mit bis zu acht Bluetooth-Geräten gekoppelt und mit bis zu zwei Bluetooth-Geräten gleichzeitig verbunden werden (z.B. das Jabra Link 380 und ein Smartphone oder zwei Bluetooth-Geräte). Das Headset kann mehrere Anrufe von jedem Gerät gleichzeitig annehmen und verwalten.

Um zwei Bluetooth - Geräte zu koppeln, führen Sie den Pairing-Vorgang für jedes der beiden Bluetooth-Geräte durch (siehe Abschnitt 6.2).

Hinweis: Der Sprachassistent ist auf dem zuletzt gekoppelten Bluetooth-Gerät aktiviert.

#### <span id="page-30-0"></span>7.12 Mehrere Anrufe handhaben

Das Headset kann mehrere Anrufe gleichzeitig annehmen und verwalten.

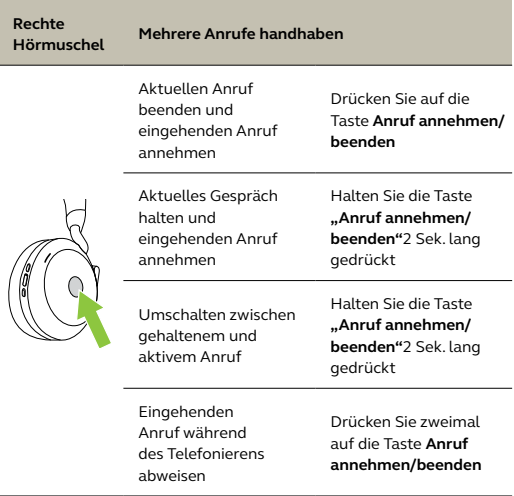

\* Nur die Microsoft Teams Headset-Variante

## <span id="page-31-0"></span>7.13 Sprachanweisungen

Die Sprachführung besteht aus Ansagen, die Sie führen und begleiten oder durch die Sie Kopfhörer-Statusmitteilungen (z. B. Verbindungsstatus und Akkustatus) erhalten.

Die Sprachführung ist im Gerät standardmäßig aktiviert.

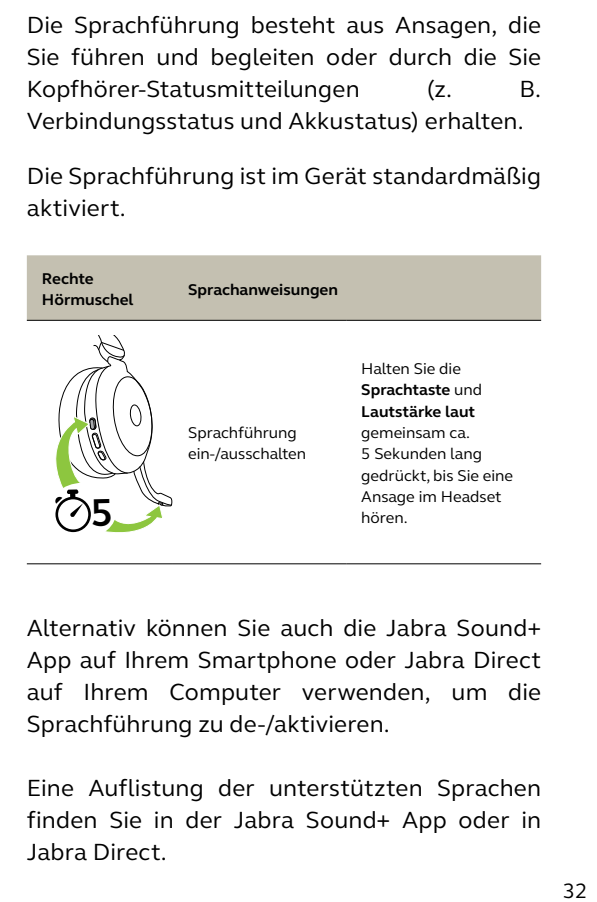

Alternativ können Sie auch die Jabra Sound+ App auf Ihrem Smartphone oder Jabra Direct auf Ihrem Computer verwenden, um die Sprachführung zu de-/aktivieren.

Eine Auflistung der unterstützten Sprachen finden Sie in der Jabra Sound+ App oder in Jabra Direct.

#### <span id="page-32-0"></span>7.14 So führen Sie ein Reset durch

Durch das Zurücksetzen des Headset werden die gespeicherten Verbindungen und alle Einstellungen gelöscht.

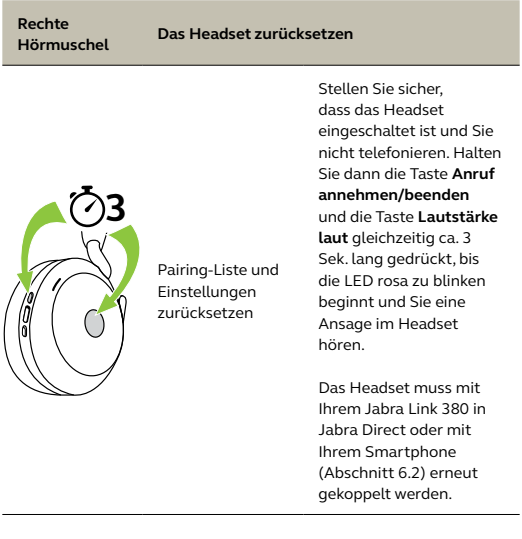

# <span id="page-33-0"></span>8. Software und Firmware

## 8.1 Jabra Sound+

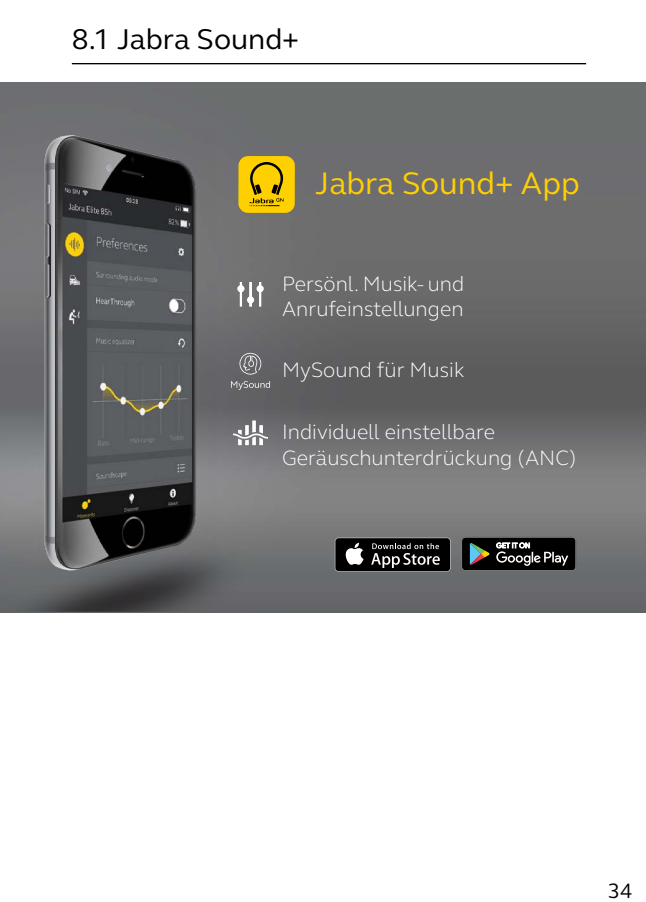

<span id="page-34-0"></span>Jabra Direct ist eine Computer-Software zur Unterstützung, Verwaltung und Umsetzung der optimalen Funktionalität von Jabra-Geräten.

> Die neueste, kostenfreie Version finden Sie auf jabra.com/direct

#### 8.3Firmware aktualisieren

Firmware-Updates verbessern die Leistung oder erweitern die Jabra-Geräte um neue Funktionen.

Die Headset-Firmware lässt sich entweder über Jabra Direct auf dem Computer oder über die Jabra Sound+ App auf dem Smartphone aktualisieren. Beide Anwendungen informieren Sie, sobald ein neues Firmware-Update verfügbar ist.

Die Firmware des Jabra Link 380 Bluetooth-Adapters lässt sich über Jabra Direct auf dem Computer aktualisieren.

## <span id="page-35-0"></span>9. Support

### 9.1 FAQs

Siehe die FAQs auf Jabra.com/help/evolve2-75

### 9.2 Pflege Ihres Headsets

- Bewahren Sie das Headset stets in dem dafür vorgesehenen Etui auf.
- Um einen Verlust der Akkulebensdauer bzw. -kapazität zu vermeiden, bewahren Sie das Headset nicht in extrem heißer oder kalter Umgebung auf (wie etwa in einem geschlossenen Fahrzeug im Sommer oder im Winter)
- Falls das Headset mit Regen in Kontakt gekommen ist, sollten Sie es hinreichend trocknen lassen. Dieser Vorgang bis hin zum erneuten Einschalten kann bis zu eine Stunde in Anspruch nehmen.
- Es wird empfohlen, das Headset bei Temperaturen zwischen -10 °C und 45 °C aufzubewahren.
- Lagern Sie Ihr Headset nicht über einen längeren Zeitraum (maximal drei Monate), ohne es aufzuladen.

jabra.com/evolve2-75